# **ค าอธิบายและตัวอย่าง**

# ี ประกอบการจัดทำแบบติดตามผลการดำเนินงาน ประจำปีงบประมาณ พ.ศ. ๒๕๖๕ **รอบระหว่างปี**

**แบบติดตามผลการด าเนินงาน ประจ าปีงบประมาณ พ.ศ. 2565** รอบระหว่างปี (ตาม QR Code ่ ในเอกสาร ๑) เป็นแบบรายงานในรูปแบบไฟล์ MS Excel เพื่อใช้ในการติดตามผลการดำเนินงานของหน่วยปฏิบัติ ในพื้นที่ โดยอิงข้อมูลจากแผนปฏิบัติงานและแผนการใช้จ่ายเงิน ประจำปีงบประมาณ พ.ศ. ๒๕๖๕ ของกรมป่าไม้ ซึ่งมีความแตกต่างกันตามลักษณะงานที่ปฏิบัติ

> <u>\*\*\*ห้ามมิให้ผู้จัดทำข้อมูลของหน่วยงานแก้ไข/เปลี่ยนแปลงข้อมูลและสูตรคำนวณ</u> **ที่ส านักแผนงานและสารสนเทศก าหนดไว้ในไฟล์ MS Excel\*\*\***

ทั้งนี้ขอให้หน่วยงานโปรดจัดท าข้อมูลตามแบบติดตามผล ฯ มาในภาพรวม รายกิจกรรมภายใต้ เป้าหมายการให้บริการหน่วยงาน ประจำปีงบประมาณ พ.ศ. ๒๕๖๕ (เอกสาร ๒) โดยศึกษารายละเอียดและตัวอย่าง ในหัวข้อต่าง ๆ ดังนี้

### 1. **ส่วนหัวเรื่อง**

ส านักแผนงานและสารสนเทศจะระบุ**ชื่อหน่วยงาน** และ**ชื่อกิจกรรม**ภายใต้เป้าหมายการให้บริการหน่วยงาน ีที่หน่วยงานของท่านรับผิดชอบ <mark>(ห้ามผู้จัดทำข้อมูลแก้ไข/เปลี่ยนแปลง)</mark>

**ตัวอย่างประกอบการจัดท าข้อมูล (ส่วนหัวเรื่อง)**

แบบติดตามผลการดำเนินงาน ประจำปีงบประมาณ พ.ศ. ๒๕๖๕ **รอบระหว่างปี ส านักจัดการทรัพยากรป่าไม้ที่ 1 (เชียงใหม่) กิจกรรมป้องกันและปราบปรามการบุกรุกท าลายทรัพยากรป่าไม้**

๒. การจัดทำข้อมูล **ข้อ ๑. แผน/ผลการดำเนินงาน** มีวิธีการจัดทำข้อมูลแบ่งตามข้อย่อย ดังนี้

### $\triangleright$  ตัวอย่างแบบติดตามผล ฯ (ข้อ ๑. แผน/ผลการดำเนินงาน)

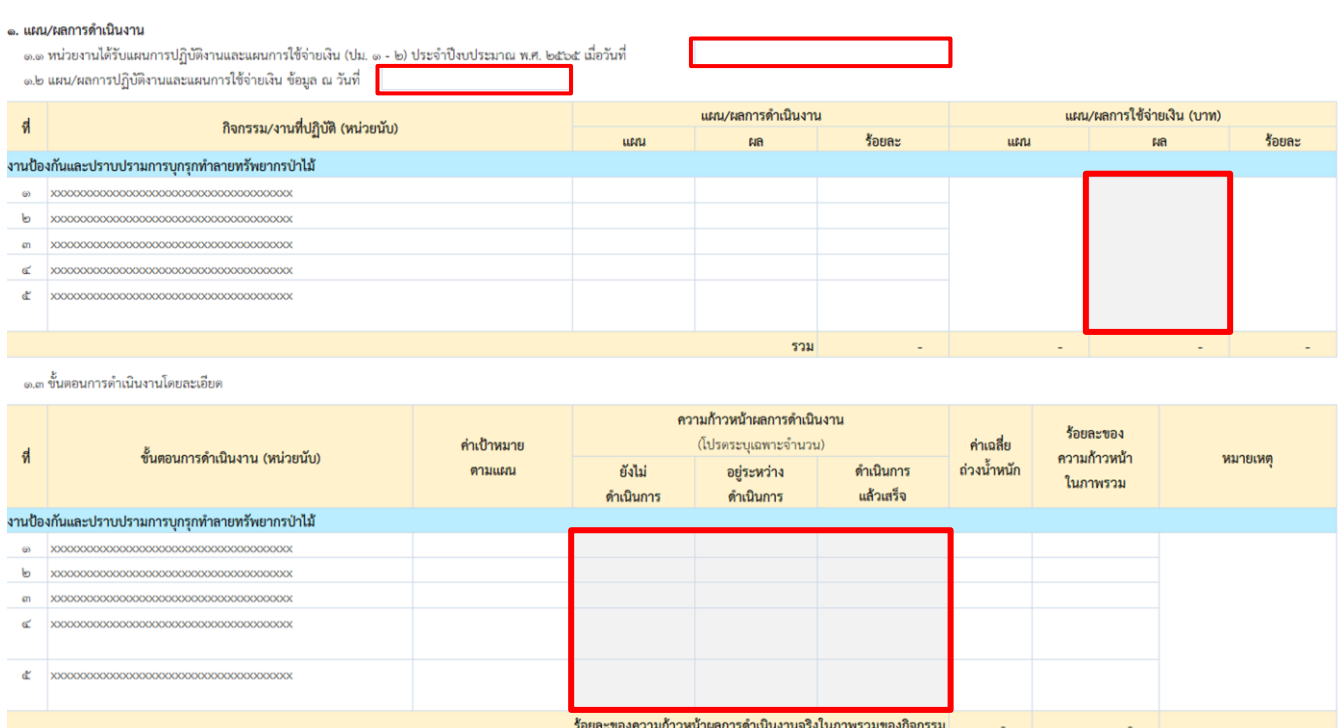

### **ค าอธิบาย : กรอบสีแดง** คือ ข้อมูลที่หน่วยงานต้องจัดท าส่งให้ส านักแผนงานและสารสนเทศ

- ้ข้อ ๑.๑ ให้หน่วยปฏิบัติกรอกวัน เดือน ปีที่หน่วยงานของท่านได้รับแผนการปฏิบัติงานและแผนการใช้ จ่ายเงิน (ปม. ๑ – ๒)
- ข้อ ๑.๒ ให้หน่วยปฏิบัติกรอก
	- วัน เดือน ปี ณ วันที่ท่านให้ข้อมูล
	- ผลการใช้จ่ายเงิน (บาท)

(สำนักแผนงานและสารสนเทศได้จัดทำข้อมูลกิจกรรม/งานที่ปฏิบัติ (หน่วยนับ), แผนการดำเนินงาน และแผนการใช้จ่ายเงิน (บาท) ครบถ้วนแล้ว สำหรับในช่องของผลการดำเนินงาน, ร้อยละของแผน/ผลการดำเนินงาน ้ และร้อยละของแผน/ผลการใช้จ่ายเงิน (บาท) จะมีข้อมูลปรากฏอัตโนมัติ ซึ่งเป็นข้อมูลที่ผ่านการคำนวณจากสูตร ที่กำหนดไว้)

> ี ข้อ ๑.๓ ให้หน่วยปฏิบัติกรอกความก้าวหน้าผลการดำเนินงาน ณ วันที่ที่ติดตามผล ลงในช่อง <u>ยังไม่</u> <u>ดำเนินการ</u> / <u>อย่ระหว่างดำเนินการ</u> / <u>ดำเนินการแล้วเสร็จ</u> ว่าได้จำนวนเท่าใด โดยระบุเป็น ตัวเลขเท่านั้น ซึ่งตัวเลขที่ท่านกรอกในขั้นตอนดังกล่าว จะได้รับการคำนวณจากสูตรที่กำหนดไว้ แล้วไปปรากฏในช่องร้อยละของความก้าวหน้าในภาพรวม และ ช่องร้อยละของความก้าวหน้า ้ ผลการดำเนินงานจริงในภาพรวมของกิจกรรมโดยอัตโนมัติ ทั้งนี้ สำนักแผนงานและสารสนเทศ ี ได้จัดทำข้อมูลขั้นตอนการดำเนินงาน (หน่วยนับ), ค่าเป้าหมายตามแผน และค่าเฉลี่ยถ่วงน้ำหนัก ให้เรียบร้อยแล้ว

ส าหรับกรณีที่หน่วยปฏิบัติใดมีการปรับค่าเป้าหมายระหว่างปีงบประมาณใน "กิจกรรมที่ปฏิบัติ" นั้น ๆ หน่วยงานจะต้องระบุเหตุผลในช่อง "หมายเหตุ" ในตารางข้อ ๑.๓ พร้อมแนบเอกสารและหลักฐานการปรับค่าเป้าหมาย ที่อธิบดีกรมป่าไม้ลงนามอย่างเป็นทางการท้ายแบบติดตามผล ฯ

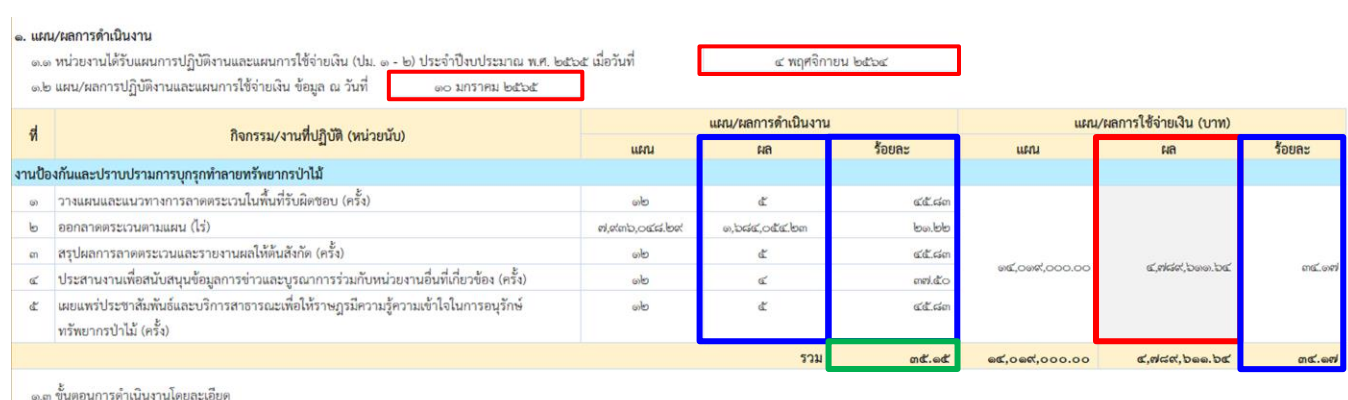

## $\triangleright$  <u>ตัวอย่างประกอบการจัดทำข้อมูล</u> (ข้อ ๑. แผน/ผลการดำเนินงาน)

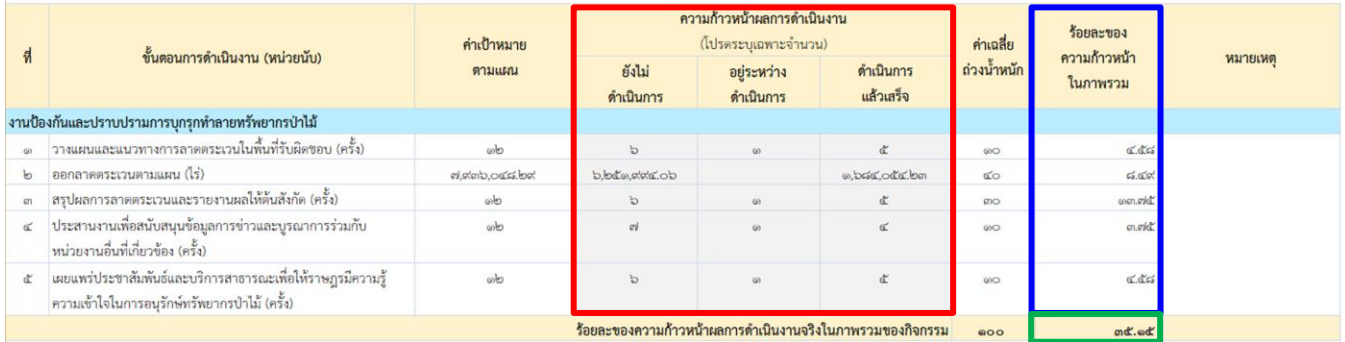

<u>์คำอธิบาย</u> : ๑. <mark>กรอบสีแดง</mark> คือ ข้อมูลที่หน่วยงานต้องจัดทำส่งให้สำนักแผนงานและสารสนเทศ

- ี ๒. **กรอบสีน้ำเงิน** คือ ผลการคำนวณอัตโนมัติที่สำนักแผนงานและสารสนเทศกำหนดสูตรคำนวณไว้ในไฟล์ MS Excel เพื่ออำนวยความสะดวกให้แก่หน่วยงาน
- ิ ๓. **กรอบสีเขียว** คือ ผลการคำนวณร้อยละของความก้าวหน้าผลการดำเนินงานจริงในภาพรวมของกิจกรรม ที่ปรากฏอัตโนมัติ ซึ่งจะไปปรากฏในช่องร้อยละของผลการดำเนินงานในข้อ ๑.๒
- ี ๓. การจัดทำข้อมูล **ข้อ ๒. ปัญหาอุปสรรคพื้นฐาน** มีวิธีการจัดทำข้อมูล ดังคำอธิบายต่อไปนี้
	- .๓.๑ ปัญหาอุปสรรคพื้นฐาน แบ่งออกเป็น ๓ ด้าน คือ ด้านงบประมาณ ด้านบุคลากร และด้านสิ่งอำนวย ์ ความสะดวก ทั้งนี้ ปัญหาอุปสรรคด้านสิ่งอำนวยความสะดวก หมายความรวมถึง วัสดุอุปกรณ์ ครุภัณฑ์ ้ยานพาหนะ และอาคารที่ทำการ
	- .๓.๒ สำนักแผนงานและสารสนเทศได้กำหนดประเด็นปัญหาอุปสรรคพื้นฐาน ทั้ง ๓ ด้าน ให้หน่วยงานเลือก ประเด็นปัญหาที่เกี่ยวข้อง และสามารถเลือกได้มากกว่า 1 ข้อ แต่หากหน่วยงานประสบปัญหาอุปสรรค พื้นฐานนอกเหนือจากที่กำหนด หน่วยงานสามารถเลือกหัวข้อ "อื่น ๆ" แล้วระบุประเด็นปัญหา ตามข้อเท็จจริง ซึ่งทุกประเด็นปัญหาใดที่ท่านเลือกแล้ว โปรดระบุข้อมูลในหัวข้อ "คำอธิบาย" โดยต้อง ระบุสาเหตุของปัญหา และแนวโน้มที่คาดว่าจะเกิดขึ้นในอนาคตถ้าไม่ได้รับการแก้ไข ทั้งนี้ หากท่าน ไม่ใส่คำอธิบาย สำนักแผนงานและสารสนเทศจะไม่นำมาใช้เป็นข้อมูลประกอบการติดตามผล
- ี่ ๔. การจัดทำข้อมูล **ข้อ ๓. ปัญหาอุปสรรคจากการดำเนินงานและแนวทางแก้ไข** มีวิธีการจัดทำข้อมูล ดังนี้
	- ๔.๑ สำนักแผนงานและสารสนเทศได้กำหนดประเด็นปัญหาอุปสรรคจากการดำเนินงานให้หน่วยงานเลือก ี ประเด็นปัญหาที่เกี่ยวข้อง และสามารถเลือกได้มากกว่า ๑ ข้อ แต่หากหน่วยงานประสบปัญหา ้อุปสรรคจากการดำเนินงานนอกเหนือจากที่กำหนด หน่วยงานสามารถเลือกหัวข้อ "อื่น ๆ" แล้วระบุ ประเด็นปัญหาตามข้อเท็จจริง
	- 4.2 ทุกประเด็นปัญหาที่ท่านเลือกแล้ว โปรดระบุข้อมูลใน
		- ื่๑) หัวข้อ "คำอธิบาย" โดยต้องระบสาเหตของปัญหา และแนวโน้มที่คาดว่าจะเกิดขึ้นในอนาคต ถ้าไม่ได้ รับการแก้ไข
		- 2) หัวข้อ "แนวทางแก้ไข" โดยต้องเสนอแนะแนวทางที่สามารถแก้ไขได้จริงและเป็นรูปธรรม

้ทั้งนี้ หากท่านไม่ใส่ "คำอธิบาย" และ "แนวทางแก้ไข" สำนักแผนงานและสารสนเทศจะไม่นำมาใช้ เป็นข้อมูลประกอบการติดตามผล

้สำหรับในหัวตาราง "ลำดับปัญหาที่ต้องแก้ไขอย่างเร่งด่วน" ที่ปรากฏอยู่ทางขวาในข้อ ๒. และ ข้อ ๓. นั้น ขอให้หน่วยงานนำปัญหาอุปสรรคพื้นฐานที่เลือกไว้ในข้อ ๒. และปัญหาอุปสรรคจากการดำเนินงาน ฯ ที่เลือกไว้ในข้อ ๓ มาจัดลำดับความสำคัญที่ต้องการแก้ไขอย่างเร่งด่วนเพียง ๓ ลำดับเท่านั้น โดยให้ระบเป็นตัวเลข ๑ - ๒ - ๓ ลงในตาราง ดังกล่าว

### **ตัวอย่างแบบติดตามผล ฯ (ข้อ 2. ปัญหาอุปสรรคพื้นฐาน และ** ี ข้อ ๓. ปัญหาอุปสรรคจากการดำเนินงานและแนวทางแก้ไข)

่<br>|๒. ปัญหาอุปสรรคพื้นฐาน (โปรดกรอกข้อมูลคำอธิบายถึงประเด็นปัญหา พร้อมทั้งจัดลำดับปัญหาที่ท่านต้องการแก้ไขอย่างเร่งด่วน) ลำดับปัญหา สี่สัตมเดีย ่ ปัญหาอุปสรรคพื้นฐาน  $\delta$ ากริบาย อย่างเร่งด่วน **๒.๑ ปัญหาด้านงบประมาณ** ๒.๒ ปัญหาด้านบุคลากร ๒.๓ ปัญหาด้านสิ่งอำนวยความสะดวก .... **ปัญหาอุปสรรคจากการคำเนินงานและแนวทางแก้ไข** (โปรดกรอกข้อมูลคำอธิบายและแนวทางแก้ไขในประเด็นปัญหา หร้อมทั้งจัดลำดับปัญหาที่ท่านต้องการแก้ไขอย่างเร่งด่วน)

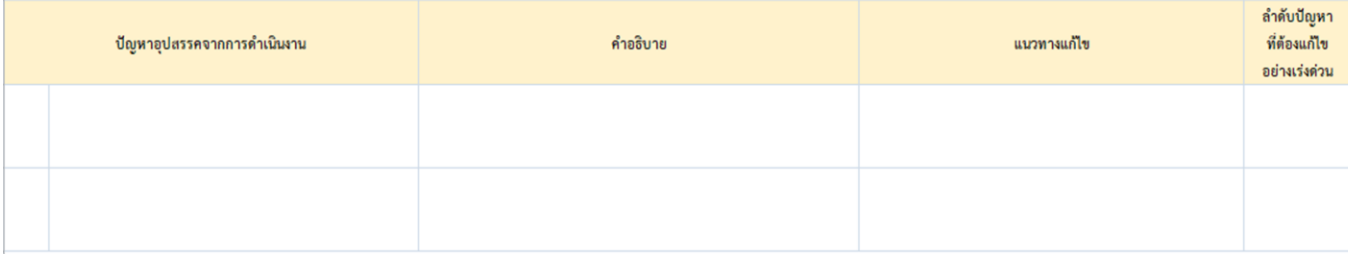

# $\triangleright$  <u>ตัวอย่างประกอบการจัดทำข้อมูล</u> (ข้อ ๒. ปัญหาอุปสรรคพื้นฐาน)

b. ปัญหาอุปสรรคพื้นฐาน (ไปรดกรอกข้อมูลคำอธิบายถึงประเด็นปัญหา พร้อมทั้งจัดลำดับปัญหาที่ท่านต้องการแก้ไขอย่างเร่งด่วน)

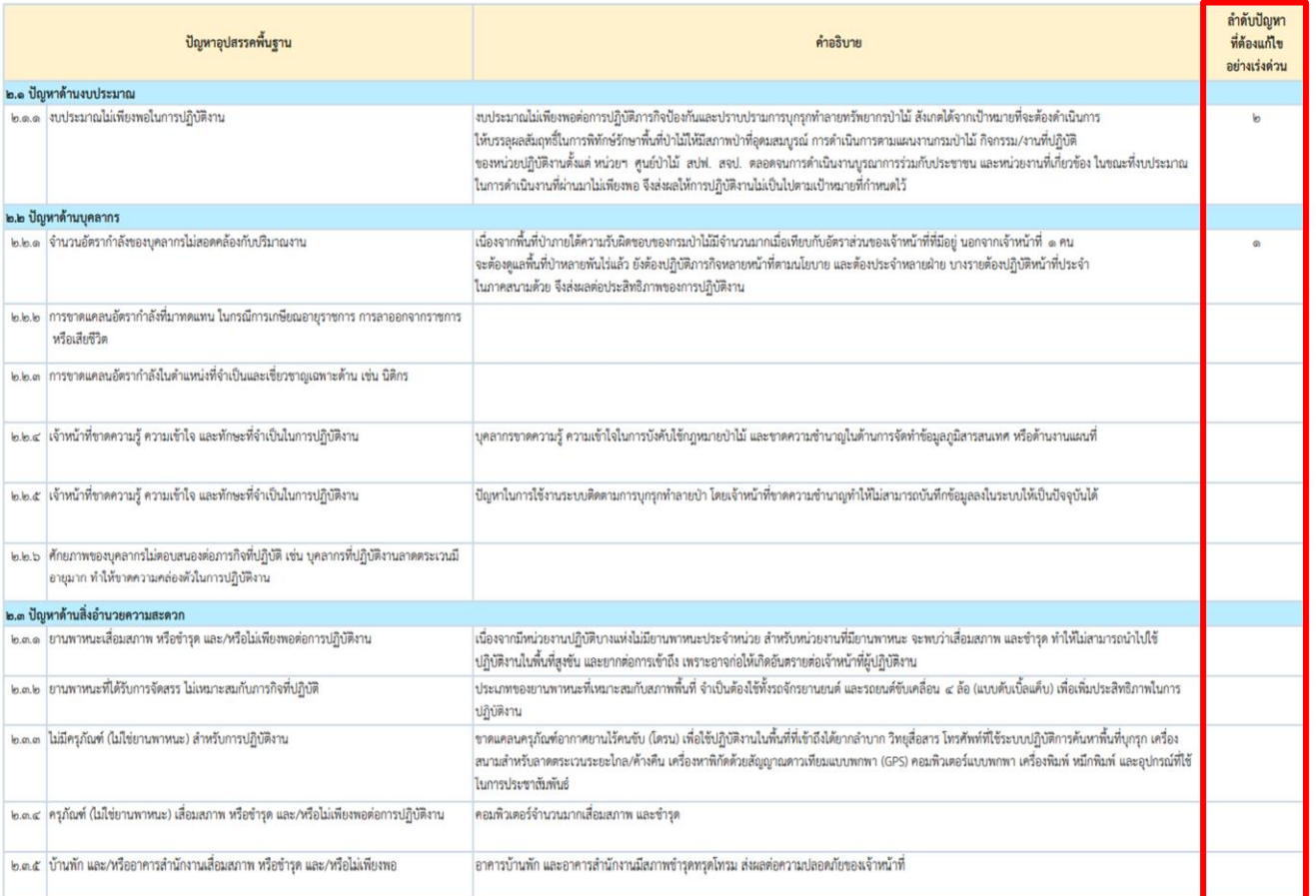

# $\triangleright$  <u>ตัวอย่างประกอบการจัดทำข้อมูล</u> (ข้อ ๓. ปัญหาอุปสรรคจากการดำเนินงานและแนวทางแก้ไข)

**๓. ปัญหาอุปสรรคจากการคำเนินงานและแนวทางแก้ไข** (โปรดกรอกข้อมูลคำอธิบายและแนวทางแก้ไขในประเด็นปัญหา พร้อมทั้งจัดลำดับปัญหาที่ท่านต้องการแก้ไขอย่างเร่งด่วน )

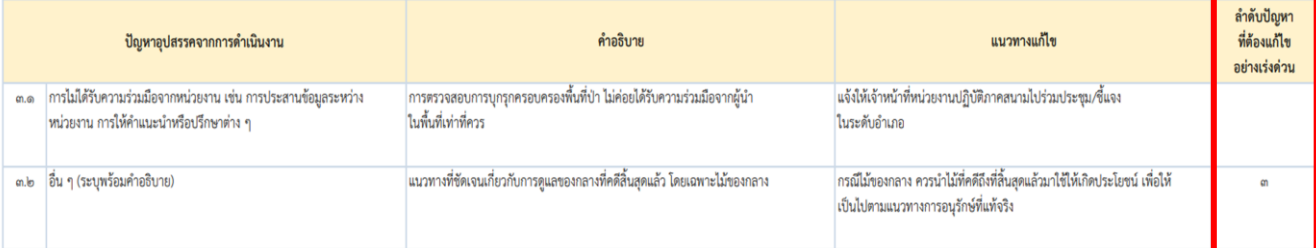

ี่ ๕. การจัดทำข้อมูล ข้อ **๔. ข้อคิดเห็น/ข้อเสนอแนะเพิ่มเติม เพื่อพัฒนาการดำเนินกิจกรรมให้เกิดผลสัมฤทธิ์ ได้อย่างมีประสิทธิภาพ** ซึ่งมีวิธีการจัดทำข้อมูล โดยให้หน่วยปฏิบัตินำเสนอข้อคิดเห็น/ข้อเสนอแนะต่าง ๆ ี่ที่เป็นประโยชน์ต่อการดำเนินกิจกรรม หรืออาจเป็นประโยชน์ต่อการพัฒนาการดำเนินงานของกรมป่าไม้ ้ทั้งนี้ ขอได้โปรดพิจารณาแสดงข้อคิดเห็นหรือข้อเสนอแนะ จำแนกรายข้อ พร้อมอธิบายมาโดยสังเขป

 $\triangleright$  <u>ตัวอย่างแบบติดตามผล ฯ</u> (ข้อ ๔. ข้อคิดเห็น/ข้อเสนอแนะเพิ่มเติม เพื่อพัฒนาการดำเนินกิจกรรม **ให้เกิดผลสัมฤทธิ์ได้อย่างมีประสิทธิภาพ)**

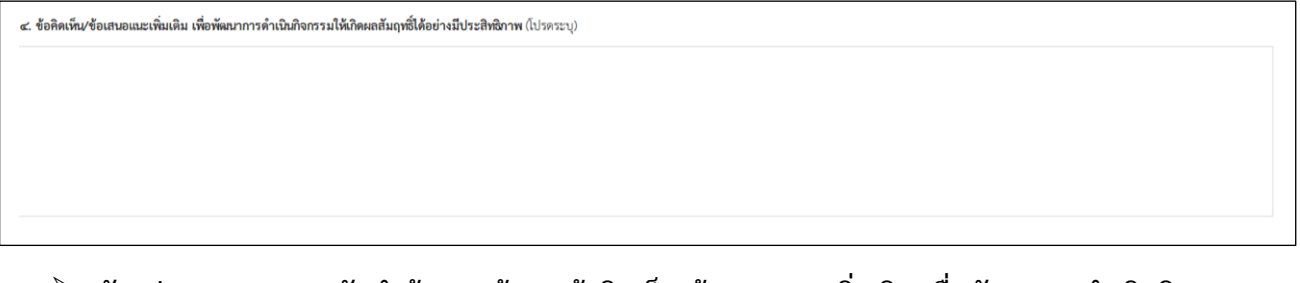

 $\triangleright$  <u>ตัวอย่างประกอบการจัดทำข้อมูล</u> (ข้อ ๔. ข้อคิดเห็น⁄ข้อเสนอแนะเพิ่มเติม เพื่อพัฒนาการดำเนินกิจกรรม **ให้เกิดผลสัมฤทธิ์ได้อย่างมีประสิทธิภาพ)**

๔. ข้อคิดเห็น/ข้อเสนอแนะเพิ่มเติม เพื่อพัฒนาการดำเนินกิจกรรมให้เกิดผลสัมฤทธิ์ได้อย่างมีประสิทธิภาพ (โปรดระบุ)

๑. สำนักป้องกันวักษาป่าและควบคุมไฟป่าควรจัดฝึกอบรมในหลักสูตรที่เกี่ยวข้องกับการป้องกันวักษาป่า แช่น กฎหมายและระเบียบที่เกี่ยวข้อง การเขียนบันทึกการจับกุม เป็นต้น เพื่อประสิทธิภาพในการปฏิบัติงาน ๒. สำนักป้องกันวักษาบำและควบคุมไฟป้าควรจัดให้มีการตรวจสุขภาพให้กับเจ้าหน้าผู้ปฏิบัติงาน เนื่องจากจานด้านการป้องกันวักษาป่าเป็นงานภาคสนาม ทั้งนี้ เพื่อความปลอดภัยของผู้ปฏิบัติงาน และเป็นการเพิ่มศักยภาพ ในการปฏิบัติงานของเจ้าหน้าที่ผู้ปฏิบัติ

<sup>๖.</sup> การจัดทำข้อมูล ข้อ ๕. รูปภ**าพประกอบการดำเนินงาน พร้อมคำบรรยายใต้รูปภาพ** ขอให้หน่วยปฏิบัติ ้ดำเนินการคัดเลือกและส่งรูปภาพที่หน่วยงานใช้ประกอบการดำเนินงาน โดยมีความละเอียดของ รูปภาพต้องไม่น้อยกว่า ๑ MB พร้อมระบุคำบรรยายใต้รูปภาพ จำนวนรูปภาพไม่น้อยกว่า ๖ รูป

 $\triangleright$  <u>ตัวอย่างแบบติดตามผล ฯ</u> (ข้อ ๕. รูปภาพประกอบการดำเนินงาน พร้อมคำบรรยายใต้รูปภาพ)

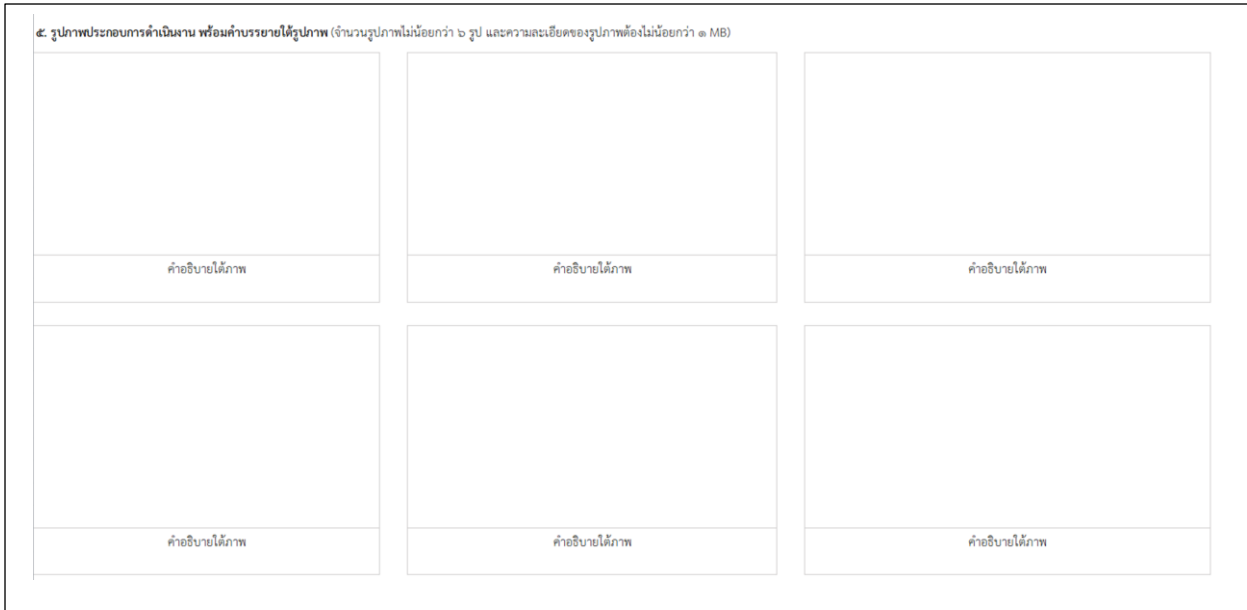

# $\triangleright$  <u>ตัวอย่างประกอบการจัดทำข้อมูล</u> (ข้อ ๕. รูปภาพประกอบการดำเนินงาน พร้อมคำบรรยายใต้รูปภาพ (จำนวนรูปภาพไม่น้อยกว่า ๖ รูป และความละเอียดของรูปภาพ ต้องไม่น้อยกว่า 1 MB)**)**

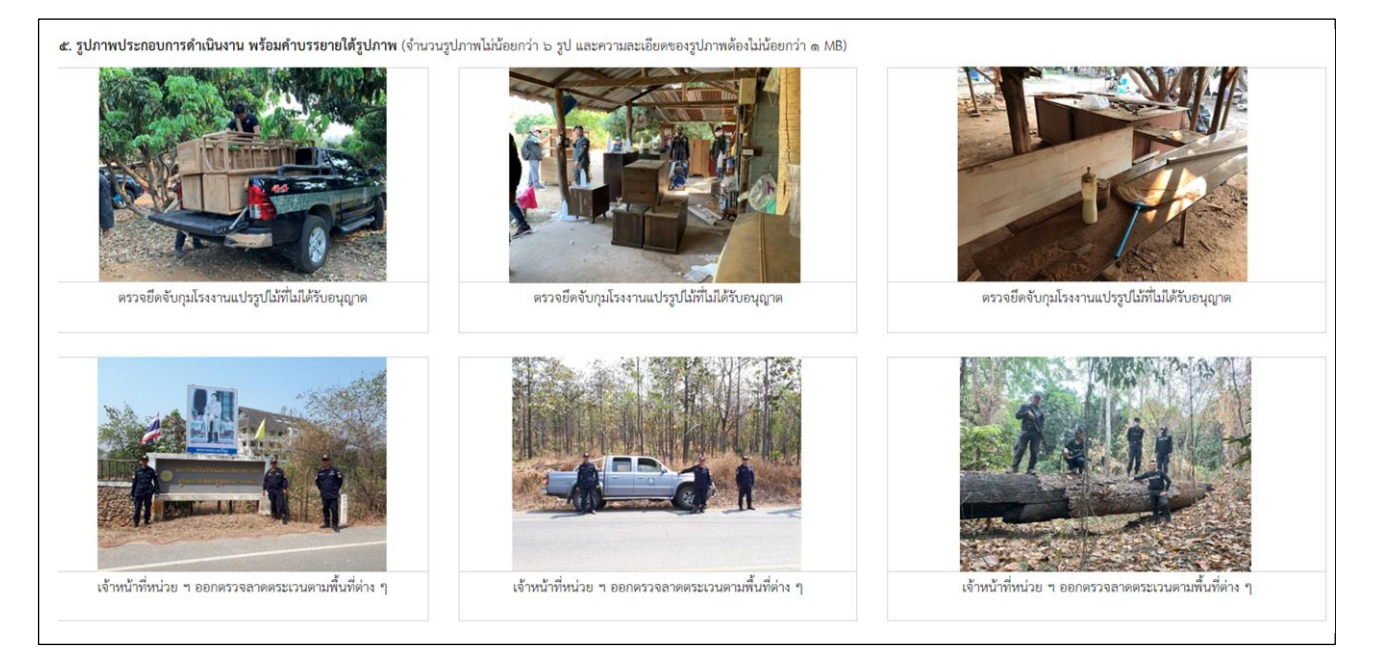

- 7. การจัดท าข้อมูล **(ส่วนท้ายเรื่อง)** จะประกอบด้วย 2 ส่วนย่อย คือ ผู้จัดท าข้อมูล และผู้รับรองรายงาน ซึ่งมีวิธี ึการจัดทำข้อมูล ดังคำอธิบายต่อไปนี้
	- 7.1 ผู้จัดท าข้อมูล หมายถึง ผู้รับผิดชอบข้อมูลที่รายงาน สามารถตอบข้อซักถาม หรือให้ข้อมูลเพิ่มเติมแก่ ี เจ้าหน้าที่สำนักแผนงานและสารสนเทศได้ ขอให้ดำเนินการ ดังนี้
		- 1) ระบุ ชื่อ-นามสกุลของผู้จัดท าข้อมูล (ใส่ในวงเล็บ)
		- ๒) ระบุ ตำแหน่งของผู้จัดทำข้อมูล
		- ี<sub>้</sub> ๓) ระบุ วันที่ เดือน และปีที่จัดทำข้อมูล
		- ๔) ระบุ เบอร์ติดต่อของผู้จัดทำข้อมูล
		- 5) ลงนามผู้จัดท าข้อมูล
	- .๗.๒ ผู้รับรองรายงาน หมายถึง ผู้อำนวยการระดับสำนัก ขอได้โปรดพิจารณาดำเนินการ ดังนี้
		- ึ ๑) ระบุ ชื่อ-นามสกุลของผู้อำนวยการสำนัก (ใส่ในวงเล็บ)
		- ๒) ระบุ หน่วยงานที่ท่านดำรงตำแหน่ง
		- 3) ระบุ วันที่ เดือน และปีที่ท่านลงนามรับรองรายงาน
		- 4) ลงนามรับรองรายงาน

#### **เอกสาร ๓**

### **ตัวอย่างแบบติดตามผล ฯ (ส่วนท้ายเรื่อง)**

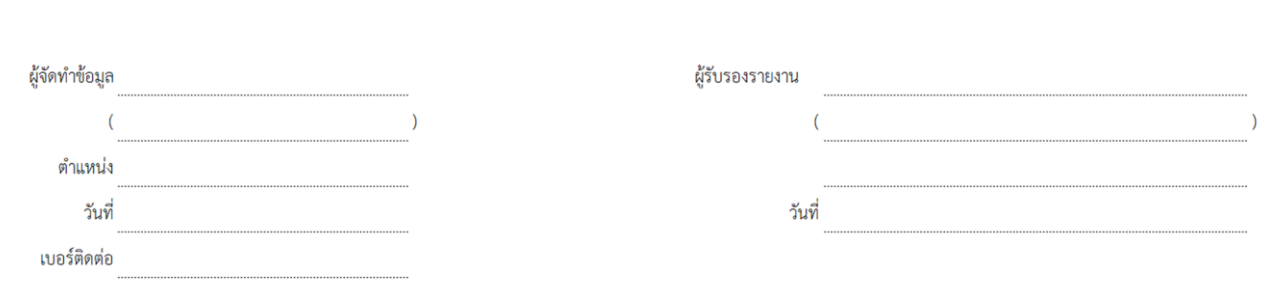

### **ตัวอย่างประกอบการจัดท าข้อมูล (ส่วนท้ายเรื่อง)**

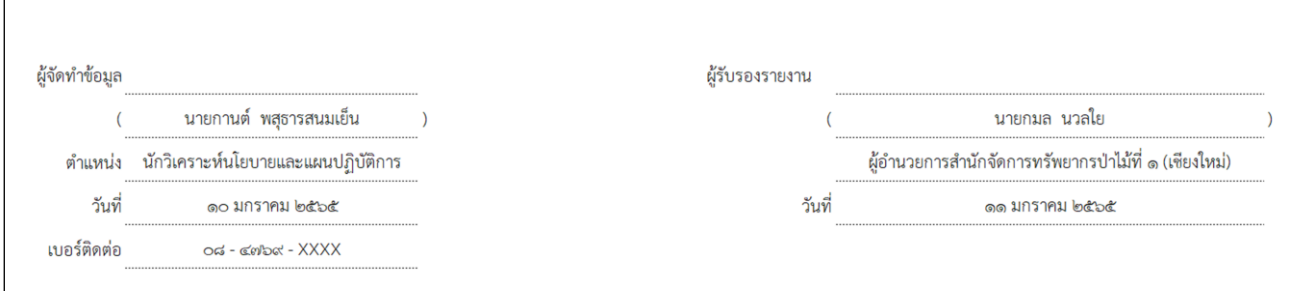

- ุ ๘. หากท่านจัดทำข้อมูลตามแบบติดตามผลการดำเนินงาน ประจำปีงบประมาณ พ.ศ. ๒๕๖๕ เสร็จเรียบร้อยแล้ว ึ ขอให้ท่านดำเนินการ ดังนี้
	- 8.1 ตรวจสอบความถูกต้องของข้อมูลที่ท่านรายงานผลทุกกิจกรรมอีกครั้ง
	- ี ๘.๒ Print ไฟล์เอกสารดังกล่าว เสนอหัวหน้าหน่วยงานของท่าน (ระดับผู้อำนวยการสำนัก) เพื่อโปรดทราบ และพิจารณาลงนามท้ายแบบติดตามผล ฯ ให้ครบถ้วนทุกกิจกรรมที่ปรากฏตามเอกสาร ๒ (กิจกรรม ภายใต้เป้าหมายการให้บริการหน่วยงาน ประจำปีงบประมาณ พ.ศ. ๒๕๖๕ ที่หน่วยงานต้องจัดทำข้อมูล)

### \*\*\*\*\*\*\*\*\*\*\*\*\*\*\*\*\*\*\*\*\*\*\*\*\*\*\*\*\*\*\*\*\*\*\*\*\*\*\*

- <u>หมายเหต</u>ุ : ๑) การจัดทำแบบติดตามผล ฯ ข้างต้น เป็นเพียงตัวอย่างสมมุติ เพื่อให้ผู้จัดทำแบบติดตามผล ฯ ของหน่วยงานมีความเข้าใจในการจัดท าข้อมูลเพื่อรายงานผล ฯ มากขึ้นเท่านั้น
	- ๒) สามารถดาวน์โหลดไฟล์แบบติดตามผลการดำเนินงาน ฯ (MS Excel) และรายละเอียดต่าง ๆ ี ที่เกี่ยวข้องได้ตาม QR Code ที่ปรากฏในเอกสาร ๑ (กำหนดการประชุมเพื่อติดตามผลการดำเนินงาน ตามแผนการติดตามและประเมินผลการดำเนินงานของกรมป่าไม้ ประจำปีงบประมาณ พ.ศ. ๒๕๖๕ ผ่านระบบการประชุมทางไกล (VDO Conference))
	- 3) หากมีข้อสงสัยประการใด สามารถสอบถามข้อมูลเพิ่มเติมได้ที่ คุณพินิจศักดิ์ กลิ่นมาลา นักวิเคราะห์นโยบายและแผนชำนาญการ โทร. ๐๘ – ๙๐๓๐ – ๙๙๘๓ หรือคุณกันตธีร์ ศิริปิ่น นักวิเคราะห์นโยบายและแผนชำนาญการ โทร. ๐๘ – ๔๗๖๙ – ๖๐๘๗